Saamelaisalueen Koulutuskeskus OHJE, SAAMEN FONTIT Menesjärventie 99870 INARI

Tämä ohje opastaa sinut lisäämään XP-käyttöjärjestelmällä varustettuun tietokoneeseen saamen fontit.

1. Käynnistä tietokone ja valitse **Käynnistä** valikosta **Ohjauspaneeli**

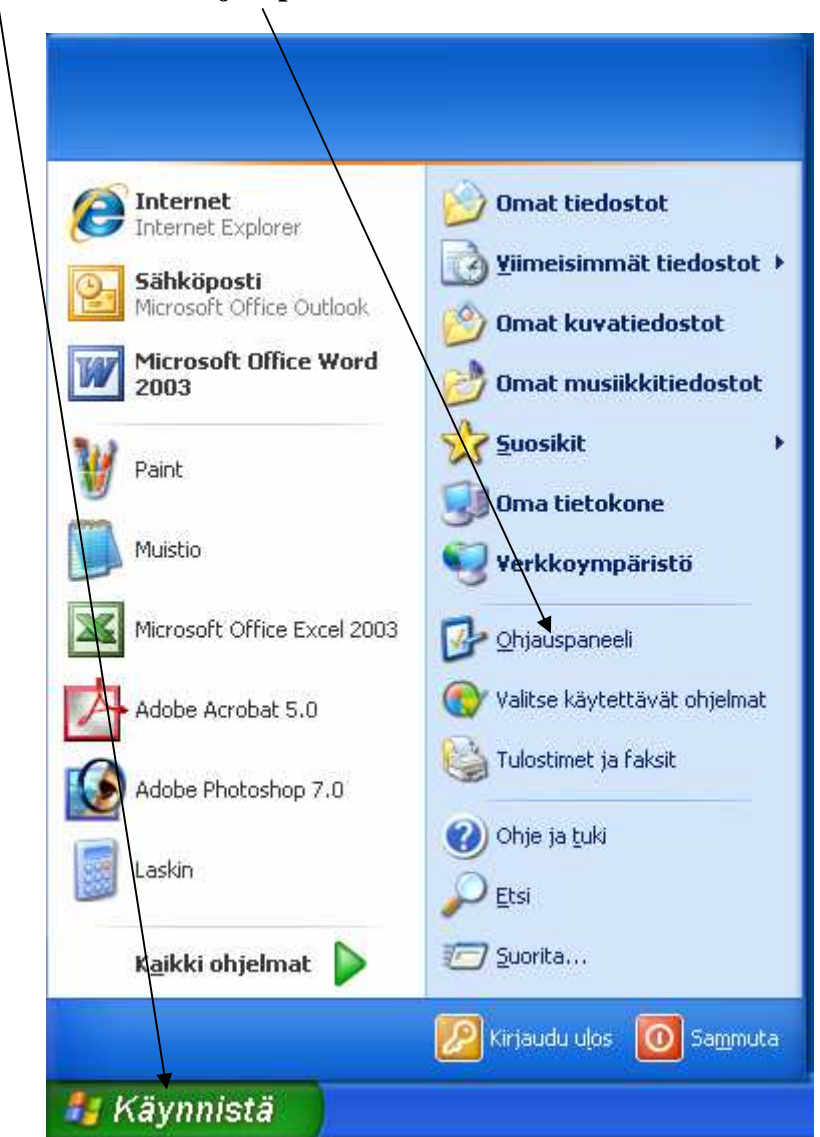

2. Valitse ohjauspaneelista **Aluekohtaiset- ja kieliasetukset** 

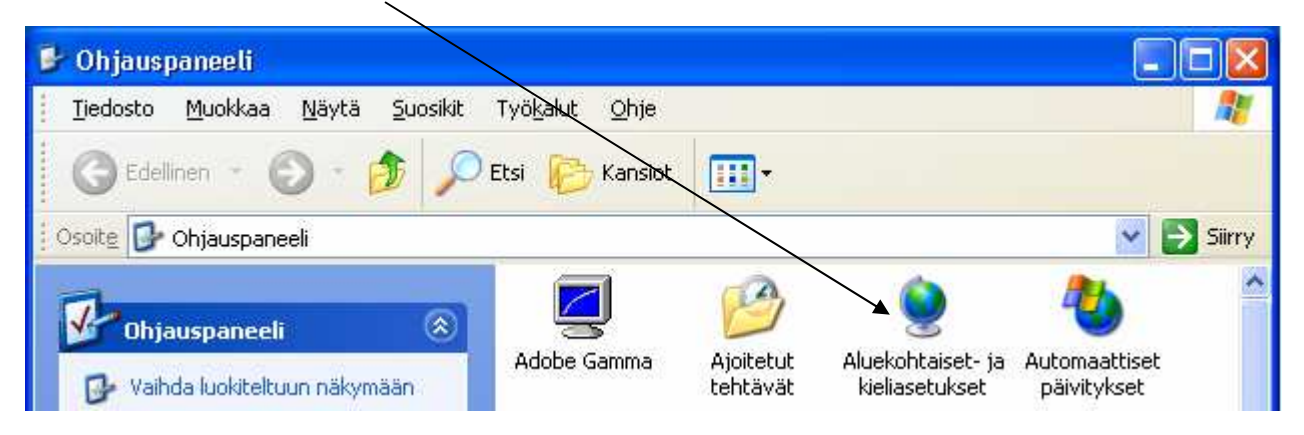

## 3. Valitse välilehti **kielet**

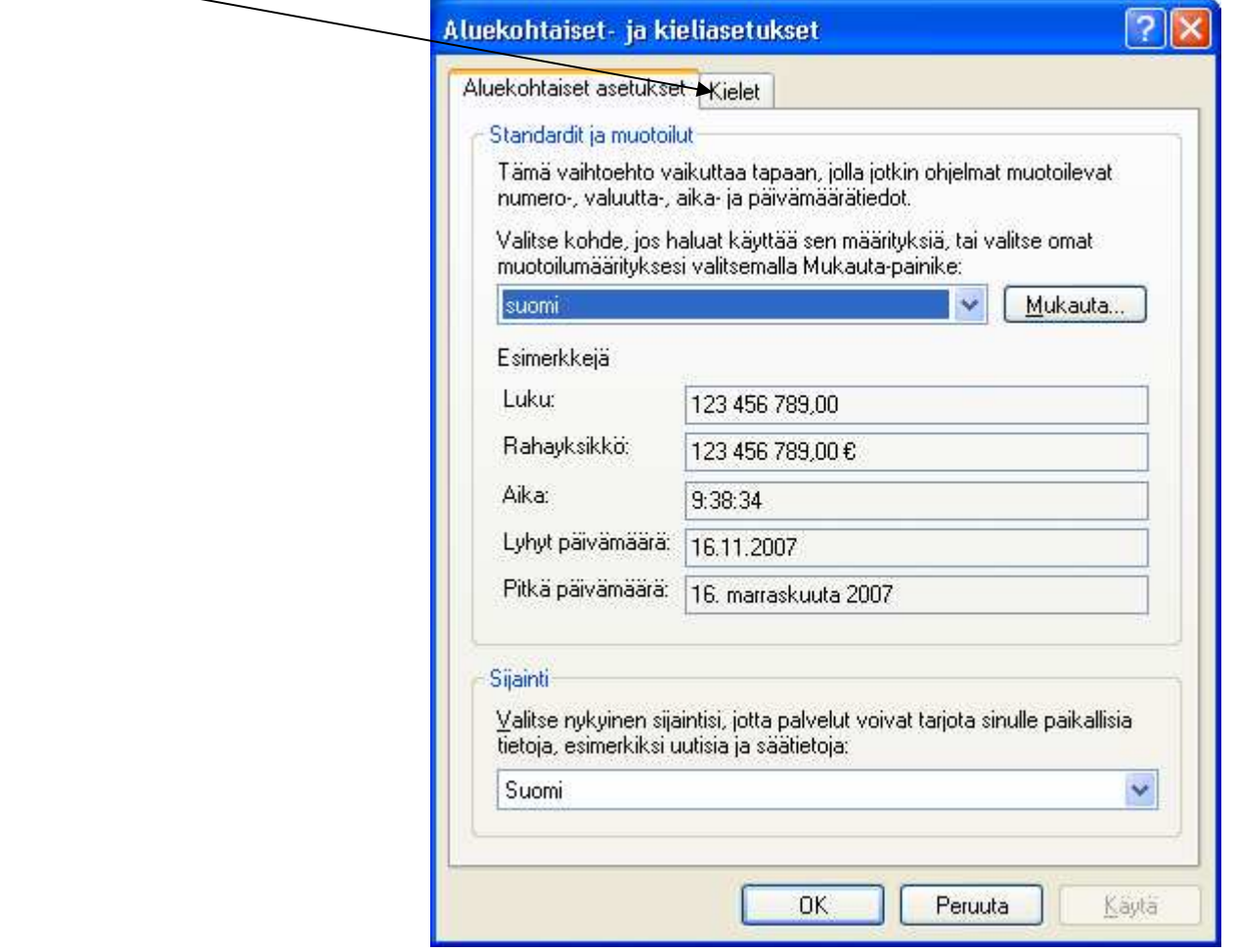

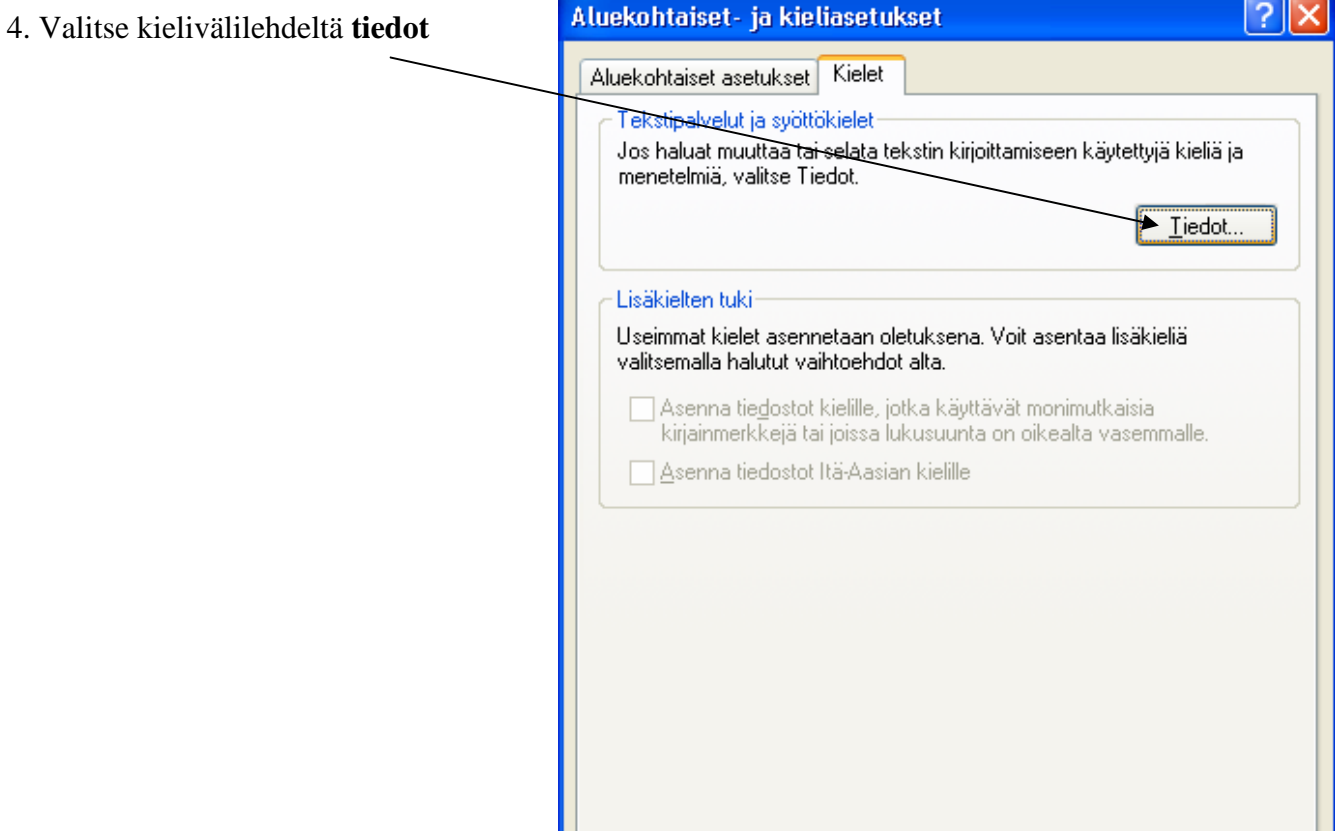

OK

Peruuta

 $\underline{\mathsf{K}}$ äytä

5. Valitse **Asetukset** välilehdeltä **suomi Näppäimistö** ja valitse **Lisää**

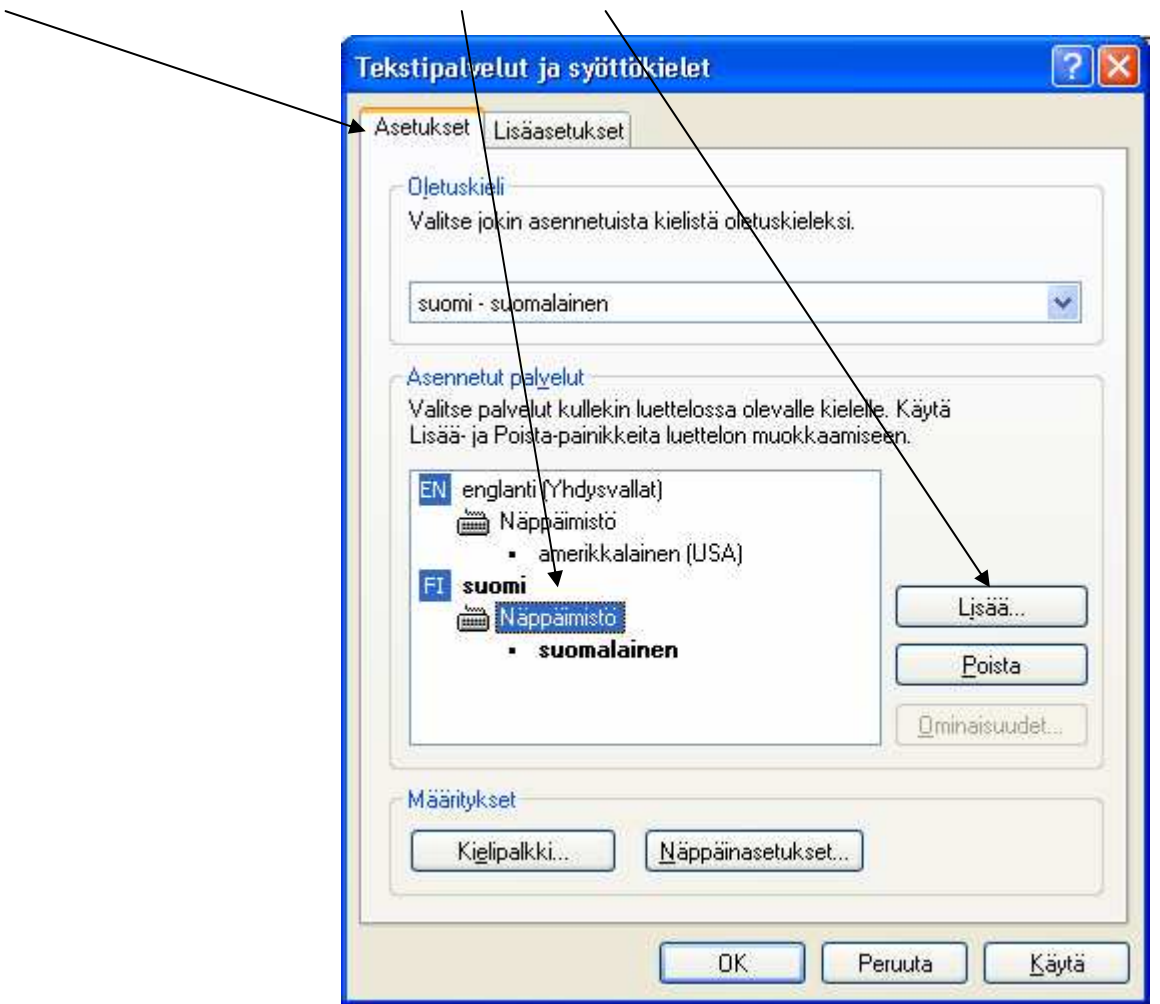

6. Valitse **Näppäimistöasettelu tai syöttömenetelmästä (IME): saame, Norjan kieliversiot**

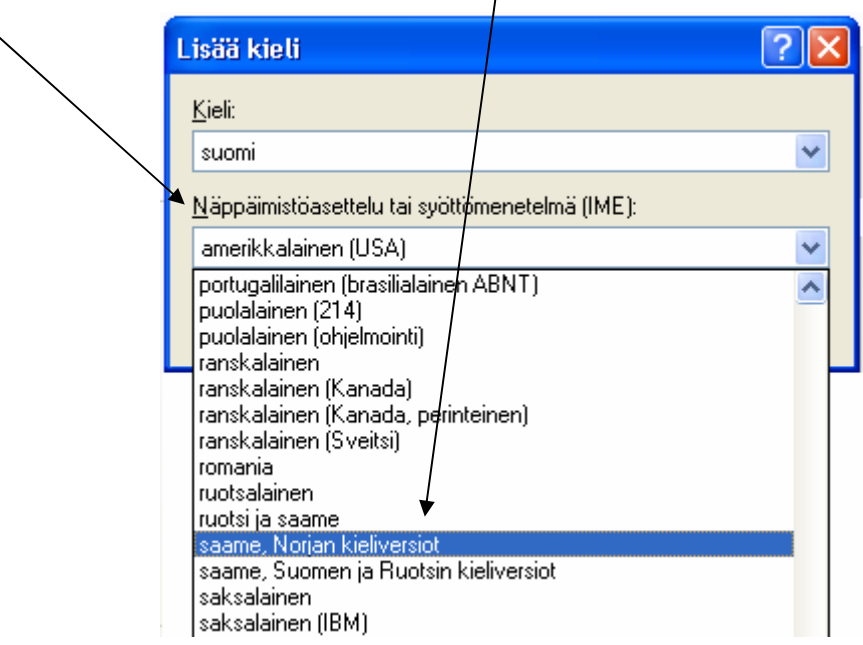

 $\mathbf{I}$ 

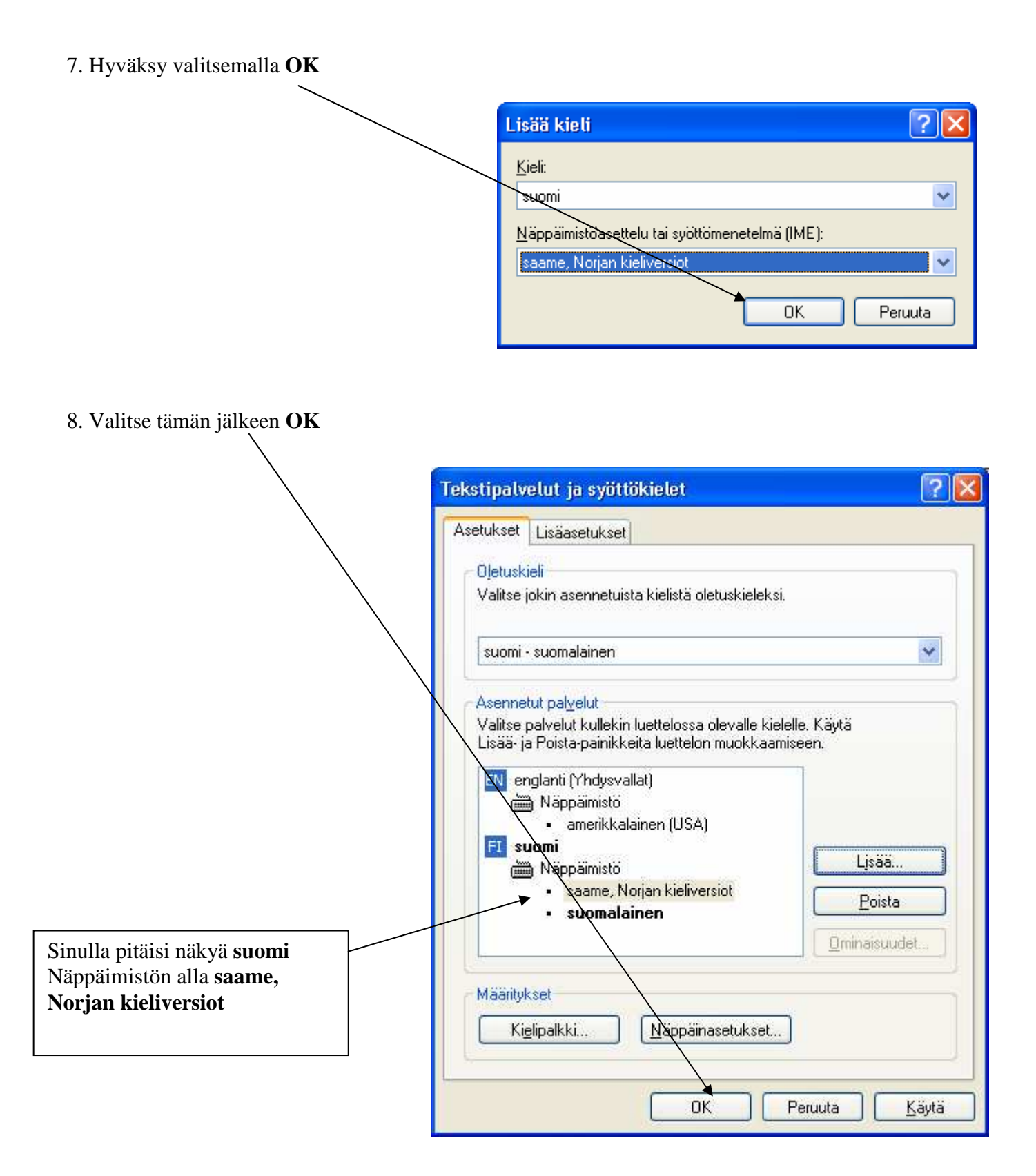

9. Hyväksy lopuksi muutokset valitsemalla **OK**

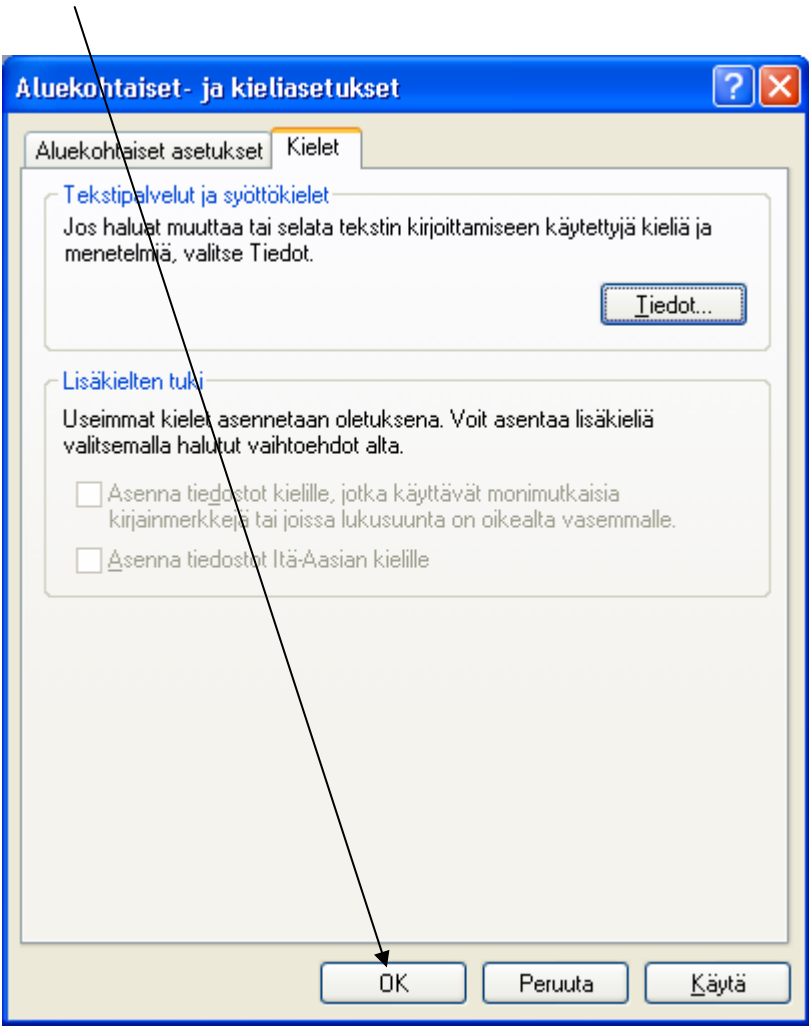

10. Sulje **Ohjauspaneeli**

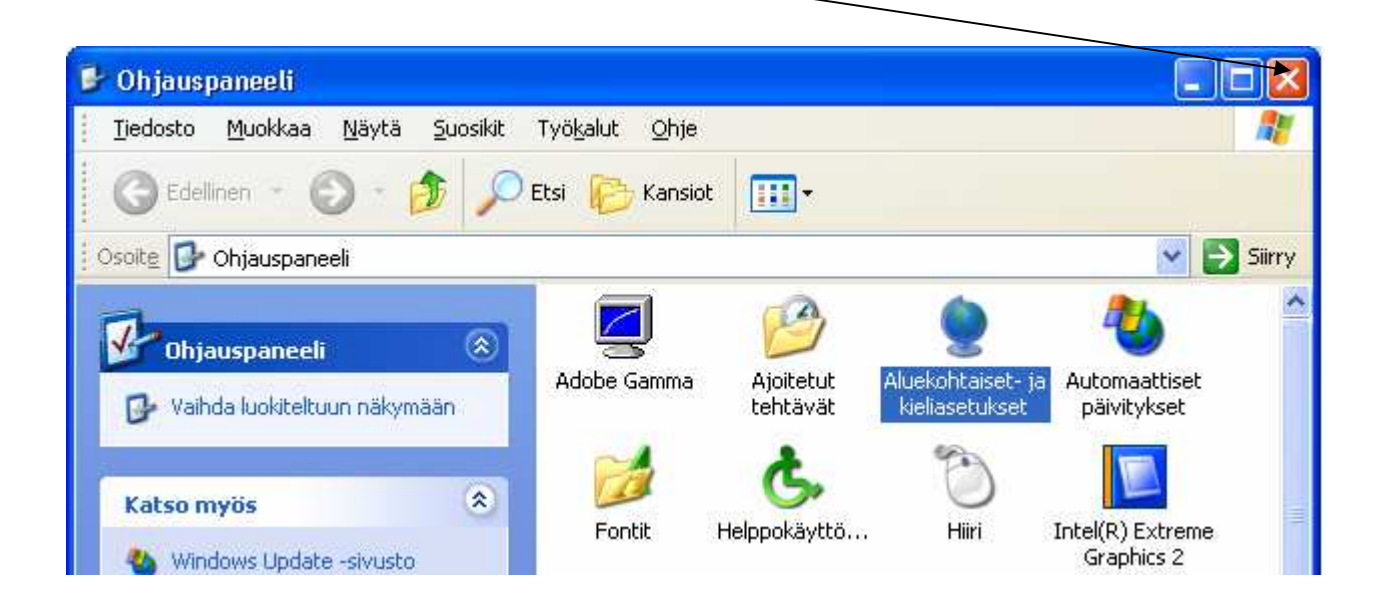

11. Kieli vaihdetaan ruudun (työpöydän) oikeassa alareunassa olevasta **painikkeesta**

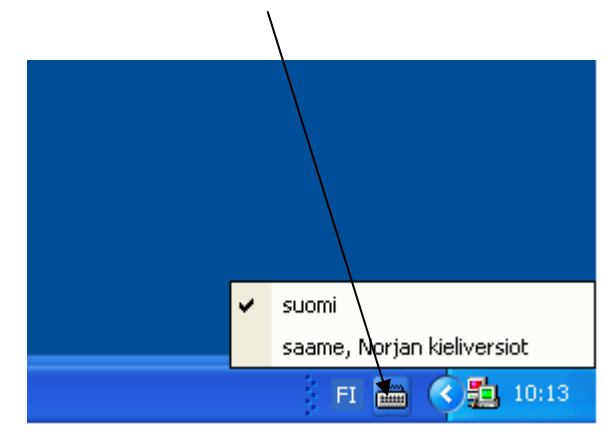